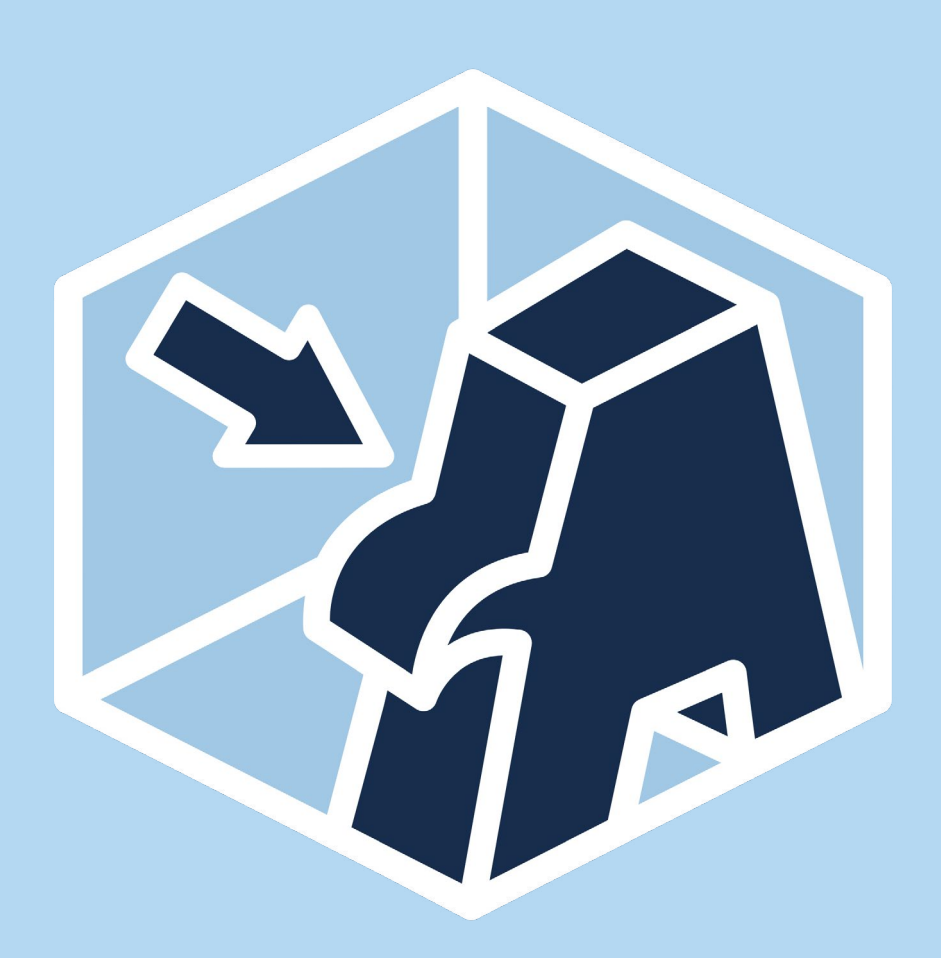

# Feedback zum AdLer-Autorentool

Möglichkeiten der Rückmeldung zum AdLer-Autorentool

© Projekt AdLer, Technische Hochschule Aschaffenburg, Hochschule für angewandte Wissenschaften Kempten, zfh - Zentrum für Fernstudien im Hochschulverbund

<span id="page-1-0"></span>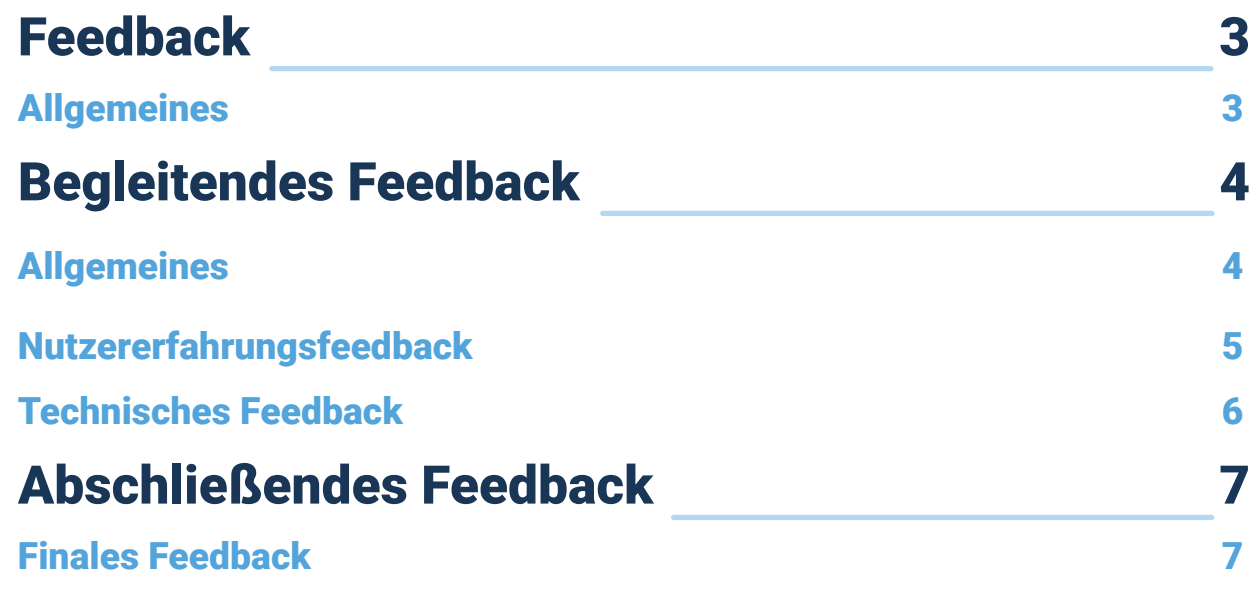

## <span id="page-2-0"></span>Feedback

### Allgemeines

Wir laden Sie ganz herzlich zur Teilnahme an der Evaluation zum aktuellen Prototyp des AdLer Autorentools ein. Mit dieser Umfrage möchten wir mehr darüber erfahren, wie Sie mit der Bedienung des AdLer-Autorentools, mit seinen Funktionen und der visuellen Ästhetik zurechtgekommen sind und welche Verbesserungsvorschläge Sie zur Optimierung dieser Anwendung haben. Ihre Teilnahme ist wichtig, um mögliche Verbesserungspotenziale zu ermitteln und zukünftige Maßnahmen zu gestalten.

Damit Sie uns Feedback zum AdLer-Autorentool geben können, bieten wir Ihnen drei verschiedene Möglichkeiten an. Dabei handelt es sich um...

#### • ...begleitendes Feedback:

- » Technisches Feedback
- » Nutzererfahrungsfeedback

## • ...abschließendes Feedback:

» Finales Feedback

Die Feedbackbögen enthalten geschlossene und offene Fragen und werden Ihnen innerhalb des AdLer-Autorentools zur Verfügung gestellt.

Die Daten werden anonym erhoben und vertraulich behandelt. Ein Rückschluss auf die Antworten einer einzelnen Person ist nicht möglich. Die gesammelten Daten dienen ausschließlich dem Zweck der Analyse und Verbesserung des AdLer-Autorentools.

<span id="page-3-0"></span>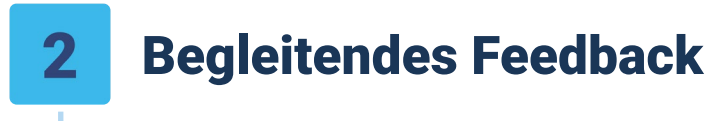

## Allgemeines

Das TECHNISCHE FEEDBACK und das NUTZERFAHRUNGSFEEDBACK sind Teil des begleitenden Feedbacks und über einen im Autorentool integrierten Button jederzeit während der Nutzung des AdLer-Autorentools abrufbar.

Wenn Sie den Button aktivieren, öffnet sich ein externes Fenster, über das der Feedbackbogen angezeigt wird.

Das begleitende Feedback dauert je etwa 1 Minute.

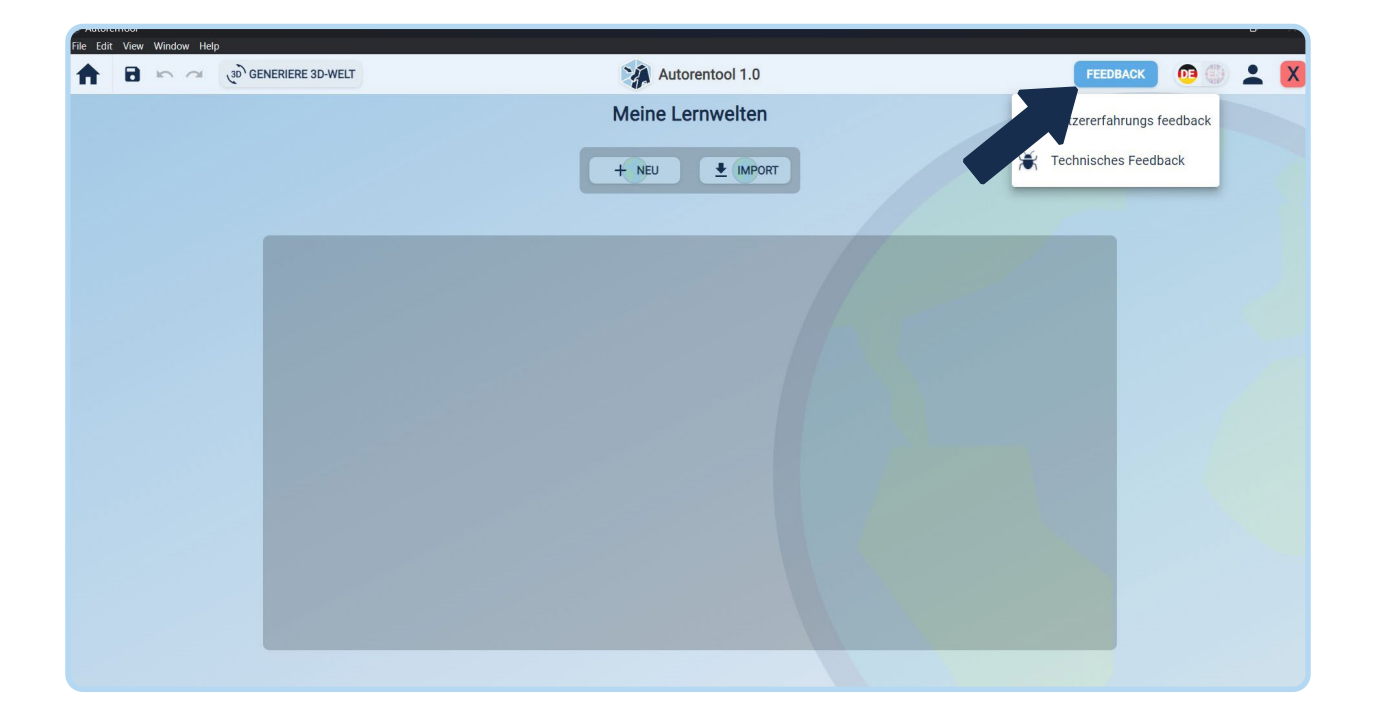

## <span id="page-4-0"></span>Begleitendes Feedback

### Nutzererfahrungsfeedback

Das NUTZERERFAHRUNGSFEEDBACK (engl. user experience feedback) bietet Ihnen die Möglichkeit Rückmeldung zu geben, wenn Ihnen im Moment der Nutzung etwas negativ auffällt, Sie sich eine zusätzliche Funktion wünschen, oder als Verbesserung eine optimalere Nutzung vorschlagen möchten.

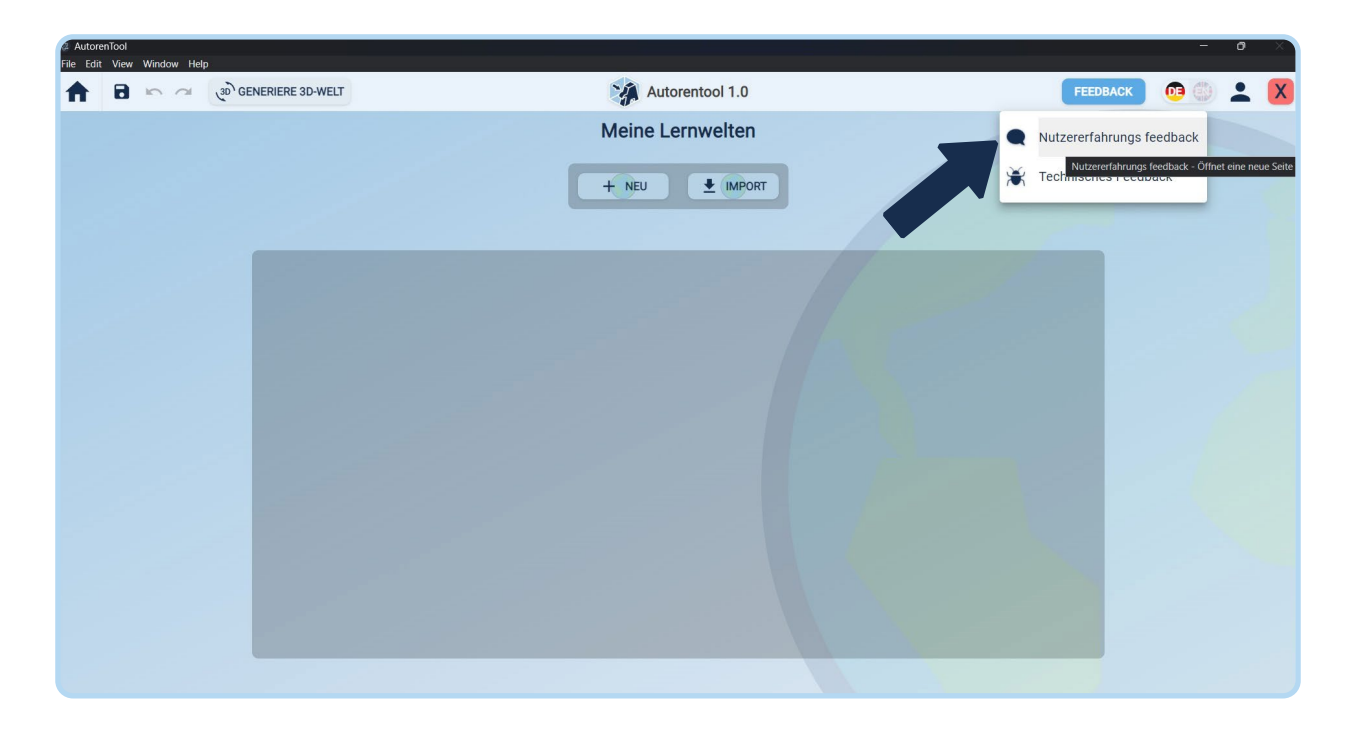

Falls Sie nicht automatisch über das Autorentool zu den Feedbackbögen gelangen, befinden sich hier Fallback-Links zum Nutzererfahrungsfeedback: <https://www.soscisurvey.de/autorentoolevaluationlernwelt/> <https://www.soscisurvey.de/autorentoolevaluationlernraum/>

## <span id="page-5-0"></span>Begleitendes Feedback

## Technisches Feedback

Im Rahmen des TECHNISCHEN FEEDBACKS (engl. technical feedback) können Sie Rückmeldung geben, falls technische Probleme während der Nutzung des AdLer-Autorentools auftreten.

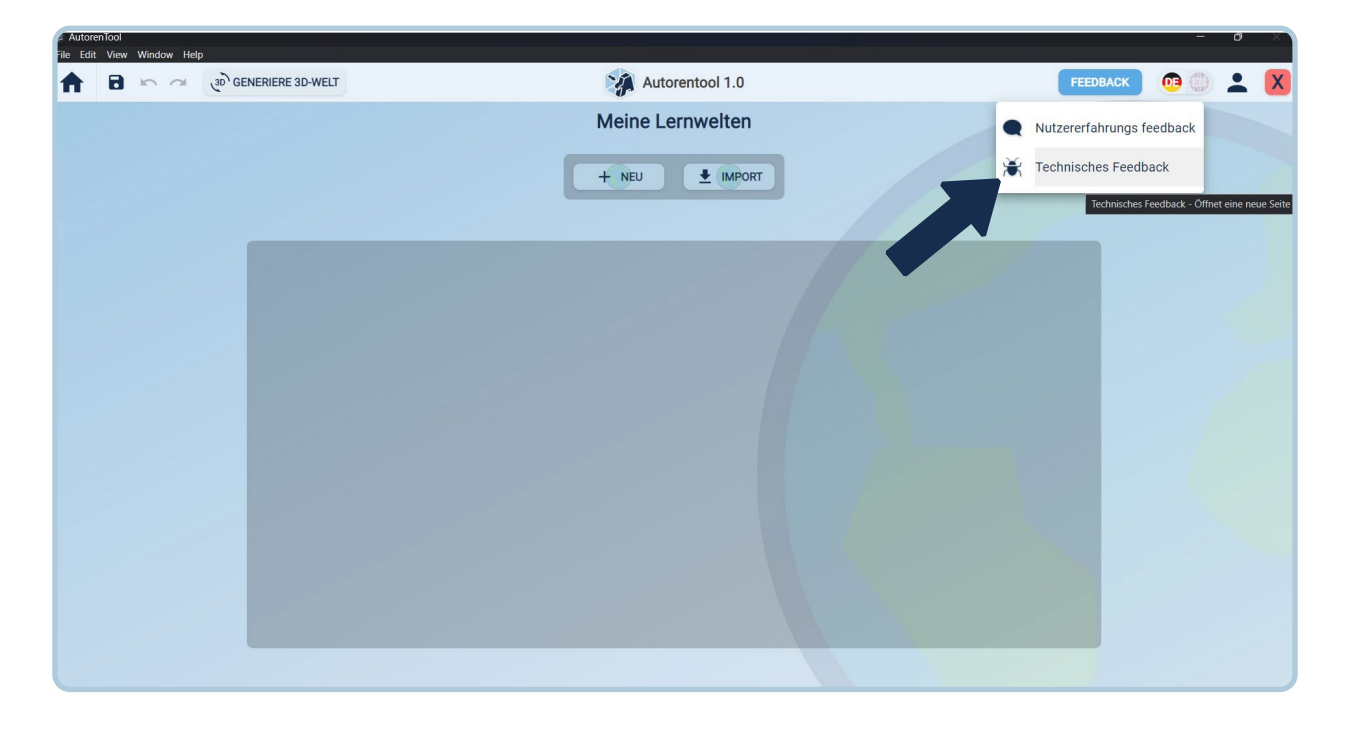

Falls Sie nicht automatisch über das Autorentool zu dem Feedbackbogen gelangen, befindet sich hier ein Fallback-Link zum Technischen Feedback: <https://bugreport.projekt-adler.eu/>

## <span id="page-6-0"></span>Abschließendes Feedback

## Finales Feedback

Das **FINALE FEEDBACK** (engl. final feedback) als abschließendes Feedback ist ebenfalls ein im Autorentool integrierter Button, der allerdings erst nach Nutzung bzw. mit Abschließen der eigenen Lernwelt abgerufen werden kann. Wenn Sie den Button aktivieren, öffnet sich ein externes Fenster, über das der Feedbackbogen angezeigt wird.

Das FINALE FEEDBACK dauert etwa 6 Minuten und befasst sich mit verschiedenen Aspekten rund um die Umsetzung des AdLer-Autorentools.

Sobald Sie Ihre Lernwelt im AdLer-Autorentool erstellt haben und als 3D-Welt generieren möchten, erscheint im nächsten Schritt nach dem Generieren und Speichern Ihrer Lernwelt ein Button, über welchen Sie uns als FINALES FEEDBACK Ihren Gesamteindruck zum Adl er-Autorentool mitteilen können.

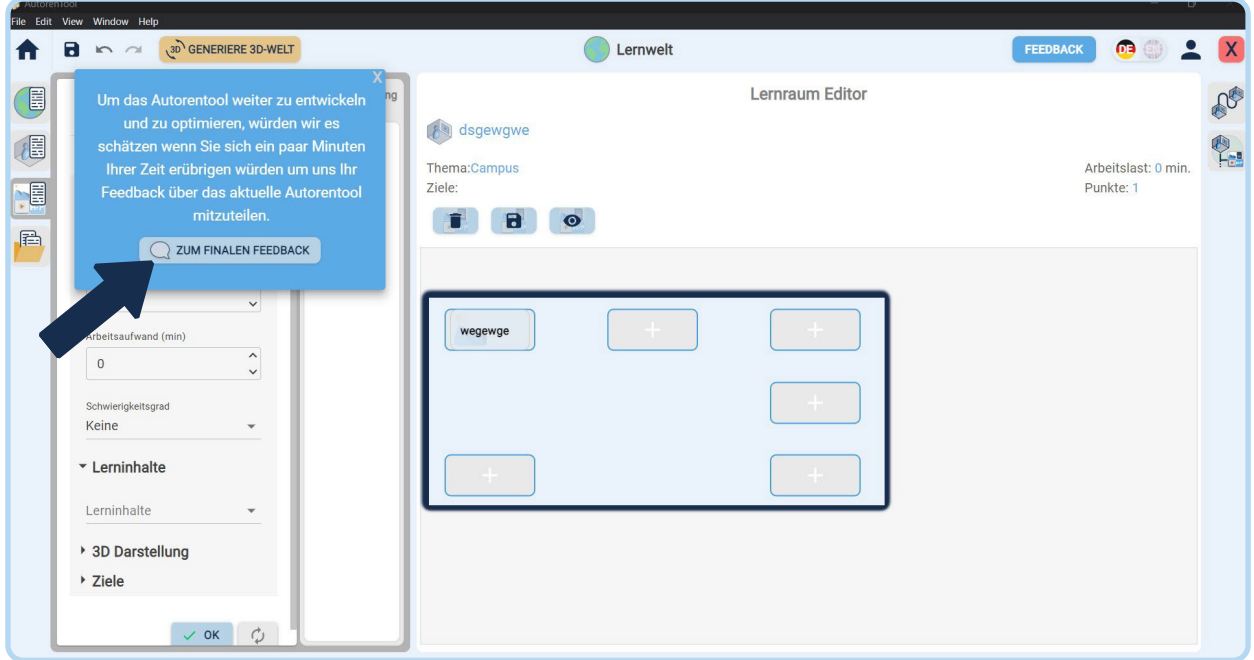

Falls Sie nicht automatisch über das Autorentool zu dem Feedbackbogen gelangen, befindet sich hier ein Fallback-Link zum Finalen Feedback: [https://www.soscisurvey.de/autorentoolevaluation\\_gesamt/](https://www.soscisurvey.de/autorentoolevaluation_gesamt/)

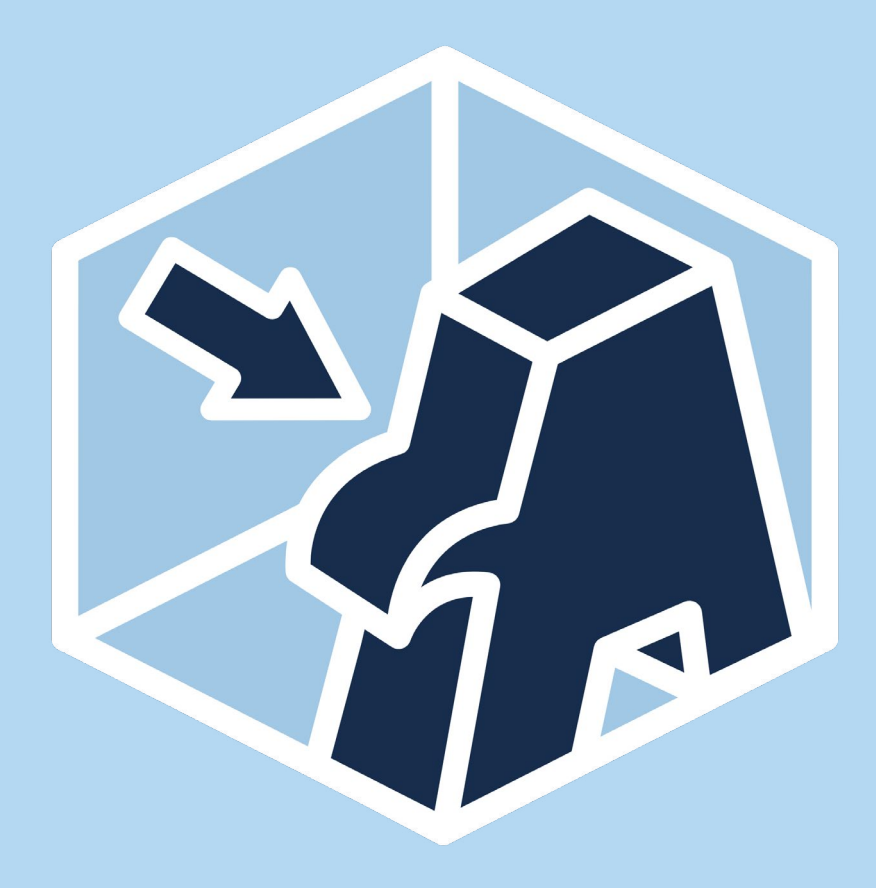